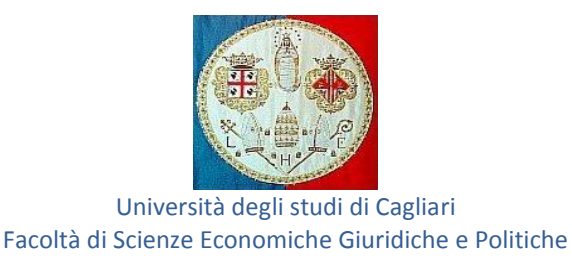

\_\_\_\_\_\_\_\_\_\_\_\_\_\_\_\_\_\_\_\_\_\_\_\_\_\_\_\_\_\_\_\_\_\_\_\_\_\_\_\_\_\_\_\_\_\_\_\_\_\_\_\_\_\_\_\_\_\_\_\_\_\_\_\_\_\_\_\_\_\_\_\_\_\_\_\_\_\_\_\_\_\_\_\_\_\_\_

# IDONEITÀ INFORMATICA – 3 CFU AVVISO PER GLI STUDENTI DEI CORSI DI LAUREA IN ECONOMIA E GESTIONE AZIENDALE, ECONOMIA E FINANZA, ECONOMIA E GESTIONE DEI SERVIZI TURISTICI A.A. 2013/2014

Si avvisano gli studenti che l'acquisizione dei crediti formativi universitari (CFU) relativi all'Idoneità Informatica prevista al primo semestre può avvenire: attraverso il Placement Test, realizzato da Unitel Sardegna, per l'Università degli Studi di Cagliari oppure, presentando in Segreteria studenti una certificazione corrispondente o superiore a quella prevista per i moduli di seguito indicati.

Il Placement Test è un modello di verifica formativa delle competenze di informatica di base, che prevede il sostenimento di un esame in presenza con questionari a risposta multipla e correzione automatica, che si articola nei seguenti moduli:

# Modulo 1: Concetti di base dell'ITC

- 1.1 Fondamenti
- 1.2 Hardware
- 1.3 Software
- 1.4 Reti
- 1.5 ICT nella vita di ogni giorno
- 1.6 Sicurezza
- 1.7 Aspetti giuridici

#### Modulo 2: Uso del computer e gestione dei file

### Mod2a: Windows XP

- 2.1 Sistema Operativo
- 2.2 Gestione dei file
- 2.3 Utilità
- 2.4 Gestione stampe

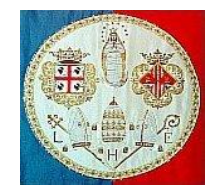

### Università degli studi di Cagliari Facoltà di Scienze Economiche Giuridiche e Politiche

\_\_\_\_\_\_\_\_\_\_\_\_\_\_\_\_\_\_\_\_\_\_\_\_\_\_\_\_\_\_\_\_\_\_\_\_\_\_\_\_\_\_\_\_\_\_\_\_\_\_\_\_\_\_\_\_\_\_\_\_\_\_\_\_\_\_\_\_\_\_\_\_\_\_\_\_\_\_\_\_\_\_\_\_\_\_\_

# Modulo 3: Elaborazione testi Mod3b: OpenOffice.org Writer

- 3.1 Utilizzo dell'applicazione
- 3.2 Creazione di un documento
- 3.3 Formattazione
- 3.4 Oggetti
- 3.5 Stampa unione
- 3.6 Preparazione della stampa

# Modulo 4: Foglio elettronico Mod4b: OpenOffice.org Calc

- 4.1 Utilizzo dell'applicazione
- 4.2 Celle
- 4.3 Gestione di fogli di lavoro
- 4.4 Formule e funzioni
- 4.5 Formattazione
- 4.6 Grafici

#### Modulo 5: Database

## Mod5b: OpenOffice.org Base

- 5.1 Comprendere i database
- 5.2 Utilizzo dell'applicazione
- 5.3 Tabelle
- 5.4 Cercare informazioni
- 5.5 Oggetti
- 5.6 Stampa

Si precisa infine che gli studenti iscritti ad anni successivi al terzo dovranno invece acquisire i 6CFU relativi all'Informatica generale (idoneità), prevista nel proprio piano di studi, sostenendo la relativa prova, in apposite date indicate nel calendario esami.

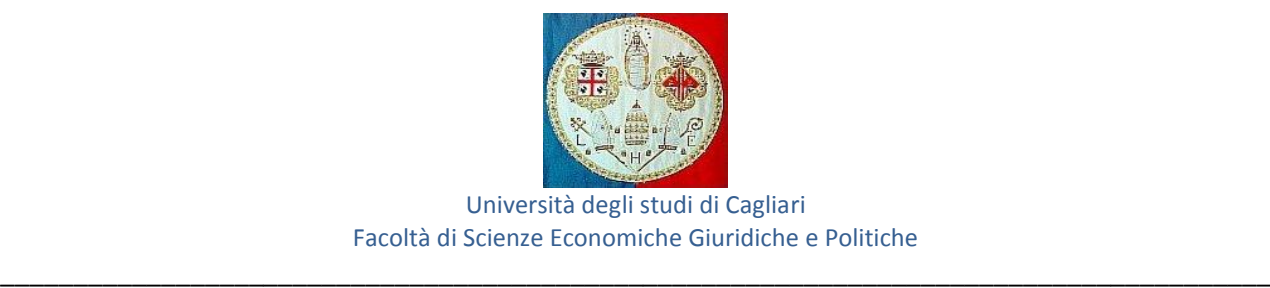

# Procedura Placement Test

Di seguito la procedura per accedere all'area riservata del Placement Test all'interno della quale sono disponibili i relativi servizi e materiali didattici utili alla preparazione della prova.

- 1. Andare su http://unitel.unica.it e cliccare su *Crea un Account* (a destra)
- 2. compilare il form on line di registrazione:
- scegliere username e password
- inserire i dati personali e un indirizzo e-mail valido
- 3. al termine della compilazione cliccare sul bottone *Crea il mio nuovo account*
- 4. verrà inviata una mail con le istruzioni per completare la registrazione ed entrare nella piattaforma didattica Unitelsardegna
- 5. dopo aver effettuato la registrazione, richiedere l'iscrizione al Placement test inviando una mail con i seguenti dati: nome, cognome e corso di studi al quale si è iscritti, a afarci@unitelsardegna.it. Nel giro di pochi giorni, verificata l'effettiva iscrizione al Corso di studi, si sarà abilitati ad accedere al corso
- 6. all'interno della piattaforma cliccare su *Placement test di informatica - Entra nel corso* (a sinistra).

Le date relative alle prove d'esame potranno essere visualizzate sulla piattaforma on line. Si precisa che gli studenti immatricolati nel corrente A.A. 2013/2014 potranno sostenere il Placement Test a partire dal mese di gennaio 2014. Per ulteriori chiarimenti e/o informazioni, e per conoscere, in funzione del programma previsto, il materiale didattico da utilizzare, inviare una mail a afarci@unitelsardegna.it